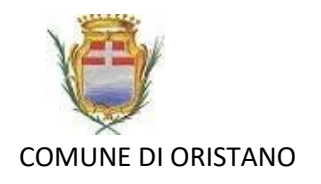

## **SERVIZI SCOLASTICI DEL COMUNE DI ORISTANO SERVIZIO DI MENSA SCOLASTICA**

## **Come effettuare pagamenti tramite il circuito PagoPA**

A partire dall'A/S. 2020/2021 sarà obbligatorio effettuare i pagamenti per il servizio mensa scolastica tramite il circuito PagoPA. Per effettuare il pagamento procedere come segue:

*Accedere al Portale servizi scolastici <https://oristano.simeal.it/sicare/benvenuto.php>*

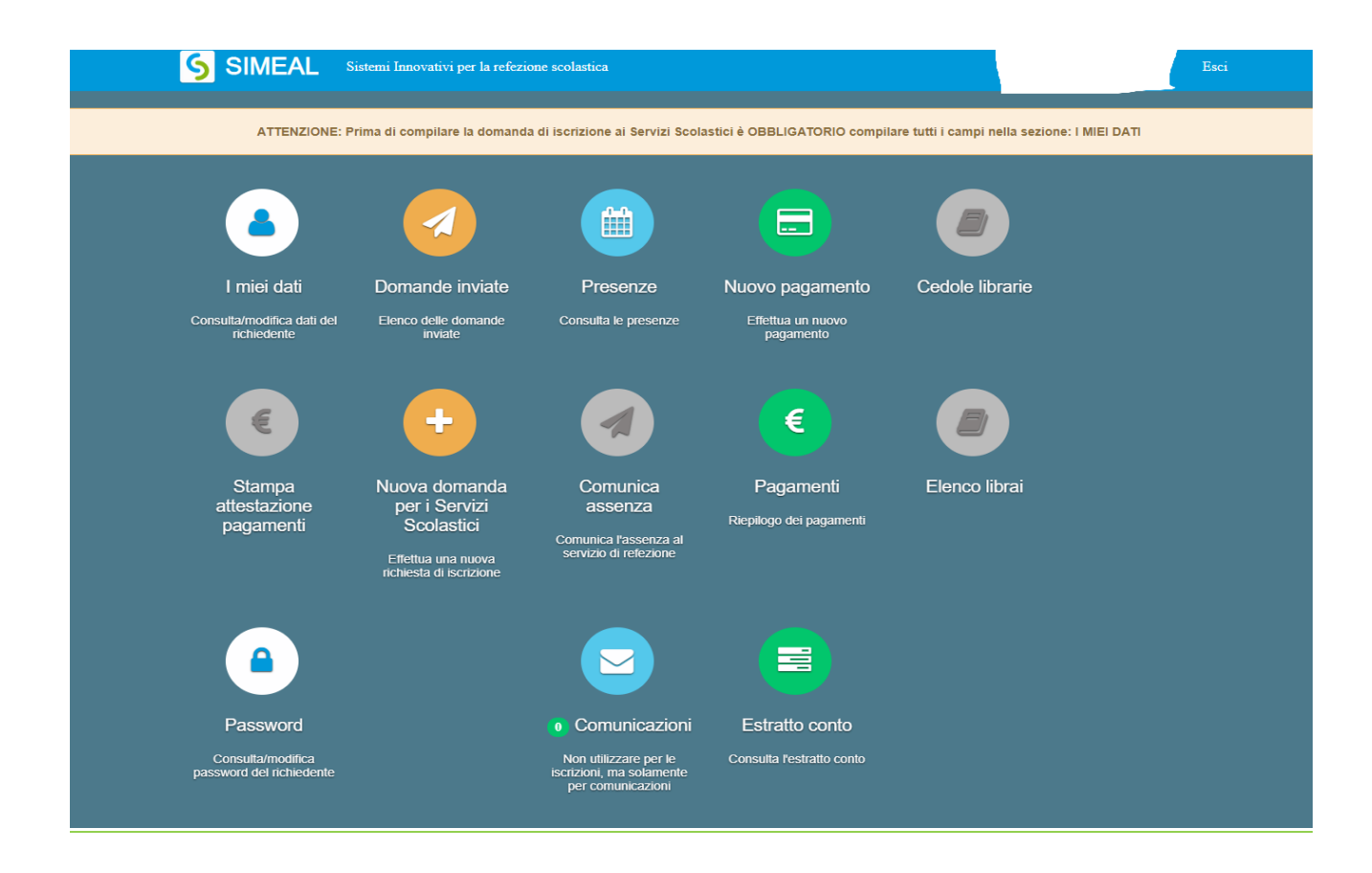

*Cliccare sulla funzione Nuovo Pagamento* che permette di effettuare i versamenti tramite la modalità di 'pagamento spontaneo'.

Per effettuare un versamento selezionare quindi la funzione '*Ricarica per i servizi scolastici*

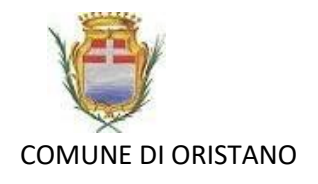

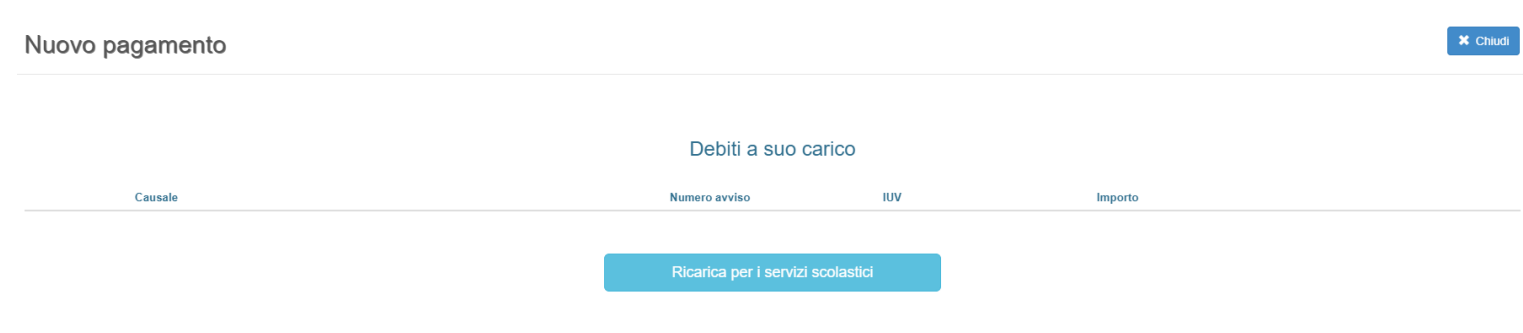

Successivamente completare i seguenti dati:

- *Tipologia pagamento*: indicare il servizio per cui si vuole effettuare la ricarica
- *Causale*: utilizzare il seguente schema "Servizio Mese Anno Nome figlio/a" (es: Servizio MENSA SCOLASTICA – Settembre 2020 – Rossi Mario)
- *Importo da pagare*: indicare l'importo per ricaricare il proprio 'borsellino virtuale'

Dati Pagamento

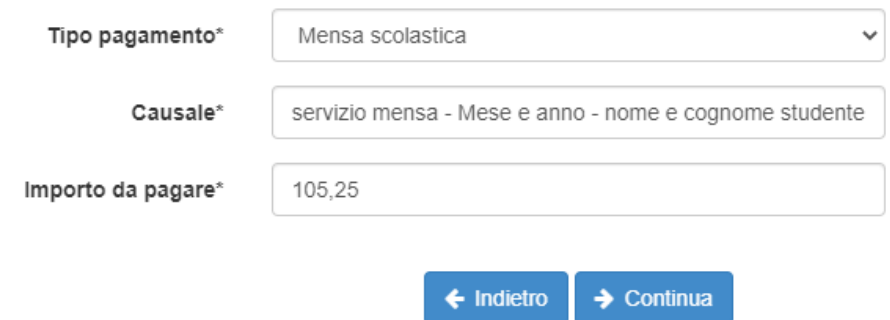

N.B. Il pagamento minimo effettuabile dovrà essere pari al costo per n. 25 pasti, calcolato in base alla quota di contribuzione dovuta. L'importo indicato (€ 105,25 è indicativo e corrisponde all'importo minimo dovuto dall'utente pagante € 4,21/pasto).

Gli importi minimi dovuti per 25 pasti a seconda della quota di contribuzione dovuta sono indicati nella tabella sottostante.

La procedura suindicata permette all'utente di generarsi il debito.

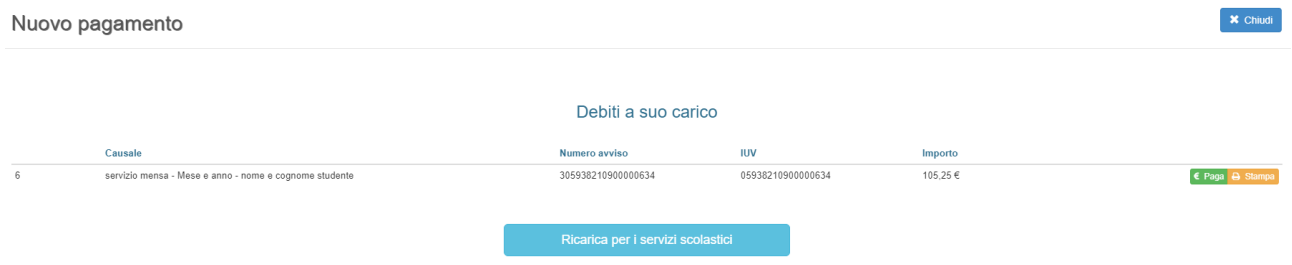

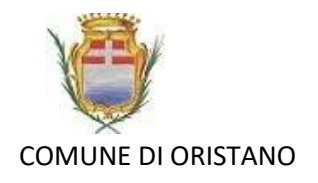

L'utente dovrà quindi provvedere a pagare selezionando una delle due modalità di pagamento:

- **PAGA**: selezionando la voce "Paga" l'utente viene indirizzato alla piattaforma di PagoPA. È possibile effettuare l'accesso nel circuito PagoPA tramite SPID o indicando l'indirizzo di posta elettronica. A questo punto indicare il metodo di pagamento (es: carta di credito/debito, home banking, ecc..), quindi confermare l'operazione;

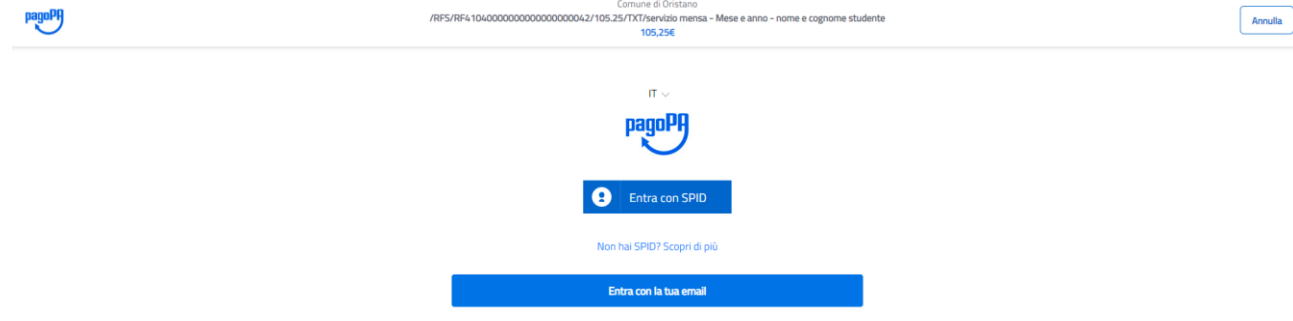

- **STAMPA**: selezionando la voce "Stampa" è possibile scaricare **il pdf del bollettino** con importo pari al debito che l'utente si è generato attraverso l'operazione precedentemente indicata. Per pagare il bollettinoPA recarsi in uno dei seguenti sportelli e mostrare il QRcode (nella versione cartacea o digitale).

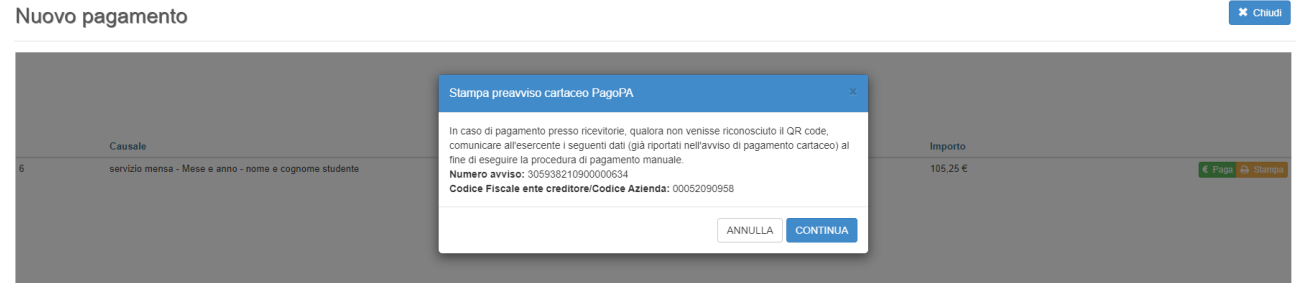

I bollettini PagoPA possono essere pagati tramite le seguenti modalità:

- o Sportelli bancari;
- o Home Banking;
- o Sportelli ATM bancomat abilitati;
- o Punti vendita di SISAL, Lottomatica e Banca 5;
- o Presso gli Uffici Postali.

Attendere dai 10 ai 20 minuti circa per visualizzare la ricevuta del pagamento nella funzione 'Pagamenti' del portale del cittadino.

## **ATTENZIONE!**

**È importante ricordarsi che se il tentativo di pagamento online non va a buon fine o lo stesso viene annullato, prima di effettuare un nuovo tentativo è obbligatorio attendere almeno 30 minuti.**

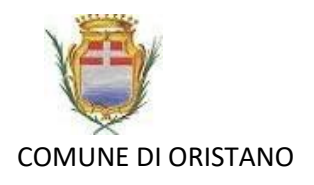

Dal Portale Servizi scolastici del Comune di Oristano e/o dalla APP Simeal si potrà verificare in ogni momento anche la situazione dei pagamenti e visionare l'estratto conto.

## Quote di contribuzione per la fruizione del Servizio Mensa A.S. 2020/2021

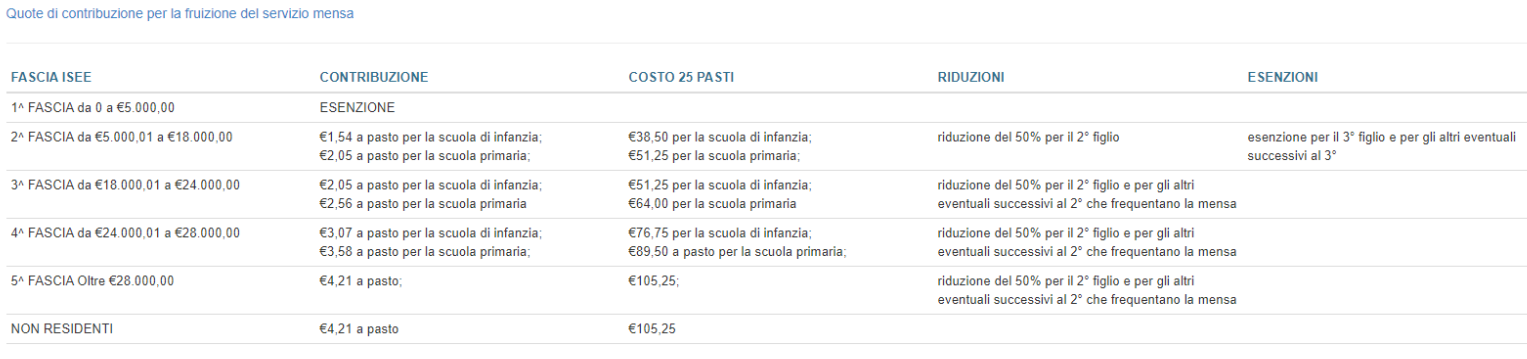

L'ufficio Pubblica Istruzione, in assenza di richiesta di esenzione e/o di agevolazione da parte dell'utente, riterrà lo stesso fruitore assoggettato al pagamento della contribuzione prevista per la 5° fascia.

In caso di mancato pagamento il Comune procederà all'attivazione delle procedure per la riscossione coattiva del credito.